# **Workflow report**

#### **Overview**

This feature allows administrators to get an overview about existing **workflows** in your system, including the **number of validators**, **conditions**, and **post functions** used and grouped by **apps**.

View workflows, transition attributes, workflow attributes, and errors by switching tabs.

The workflow report can be reached via **Administration Issues Workflow report** or directly in the Jira administration.

You can also press on **g+g** or **. (full-stop)** for a shortcut.

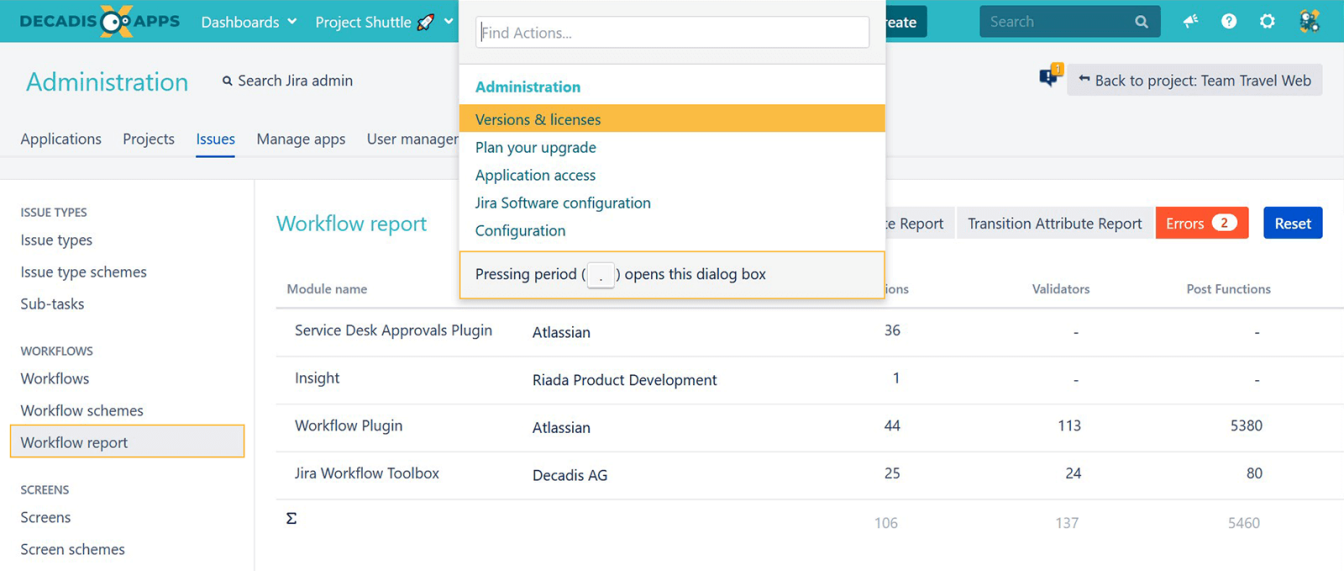

#### Workflow tab

Displays all apps that contribute to the workflows, grouped by validators, conditions, and post functions.

Clicking on the numbers will **filter** the table underneath to include only the workflows that fulfill these conditions. Refreshing will **reset** the filter.

Workflows can be then visualized in detail or compressed.

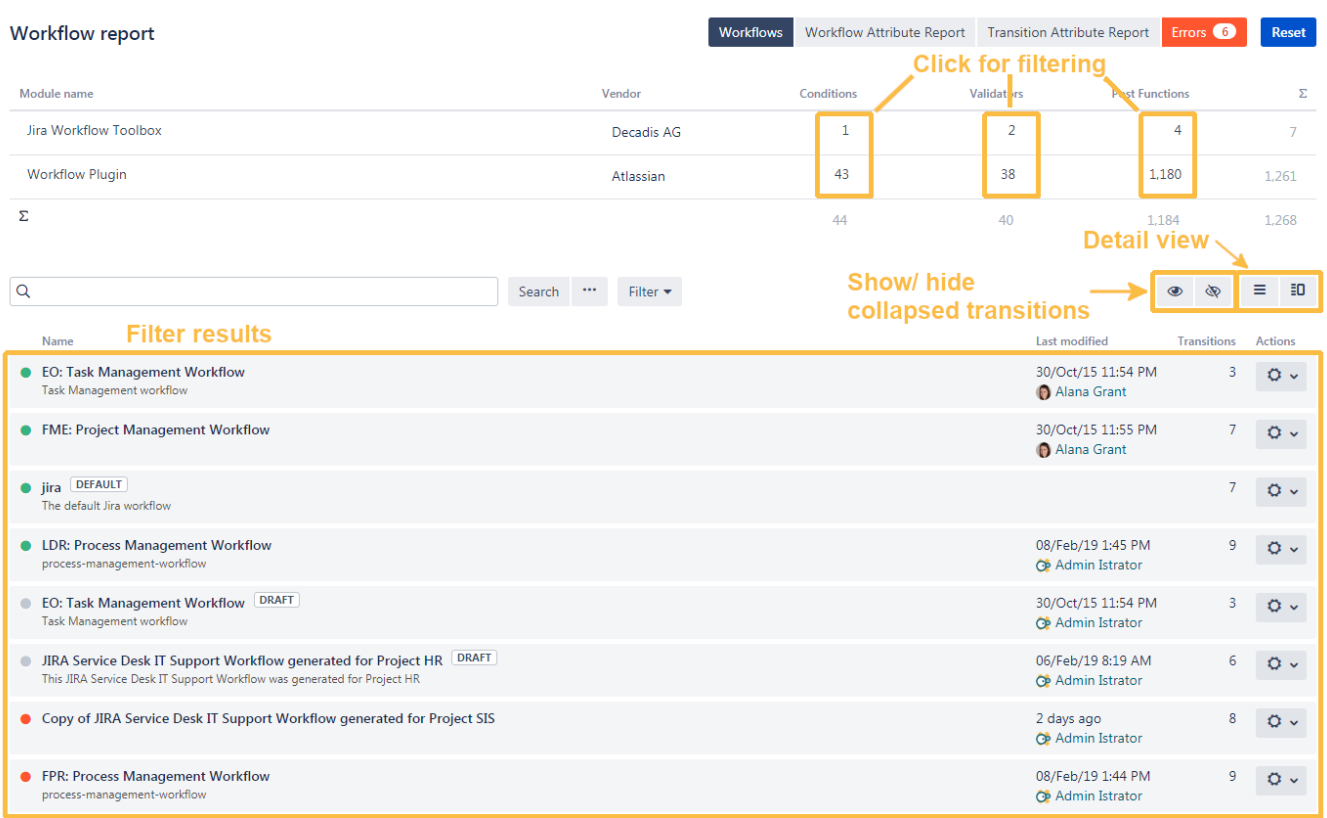

Workflows can be filtered by searching for **names**, **XML**, or the **description** and by the **workflow's status** (active, inactive, draft).

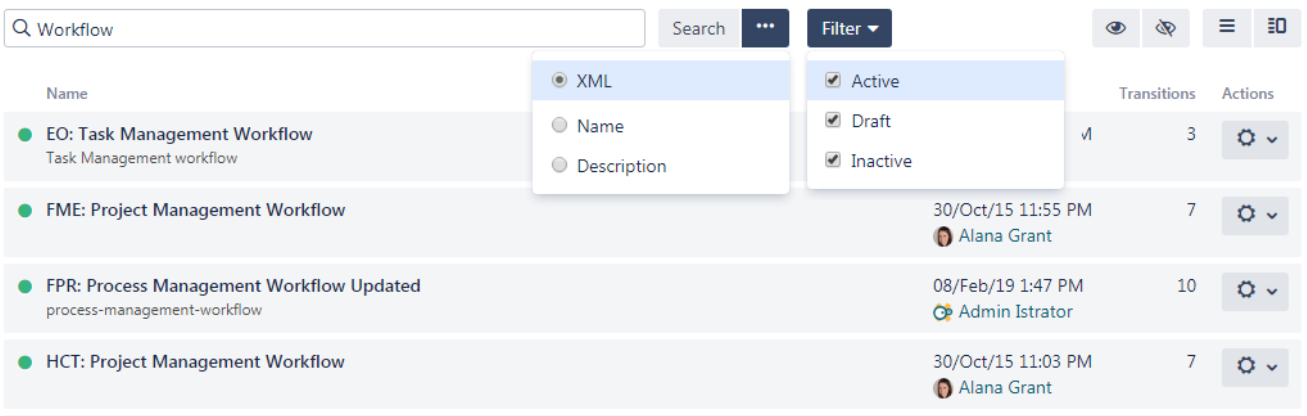

# Pagination

Running a workflow analysis can be time-consuming and the results can be overwhelming.

Not anymore! We have added **pagination** to the result set of a workflow analysis and to optimize performance, only the **first 10 results** will be displayed.

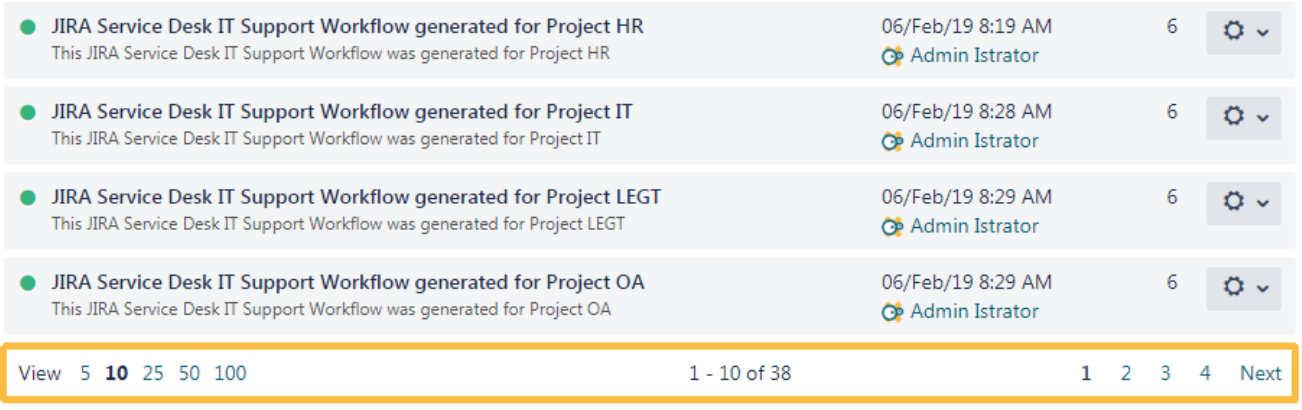

#### Workflow Attribute Report tab

The Workflow Attribute Report tab provides an overview of the used validators, conditions, transitions, and post functions.

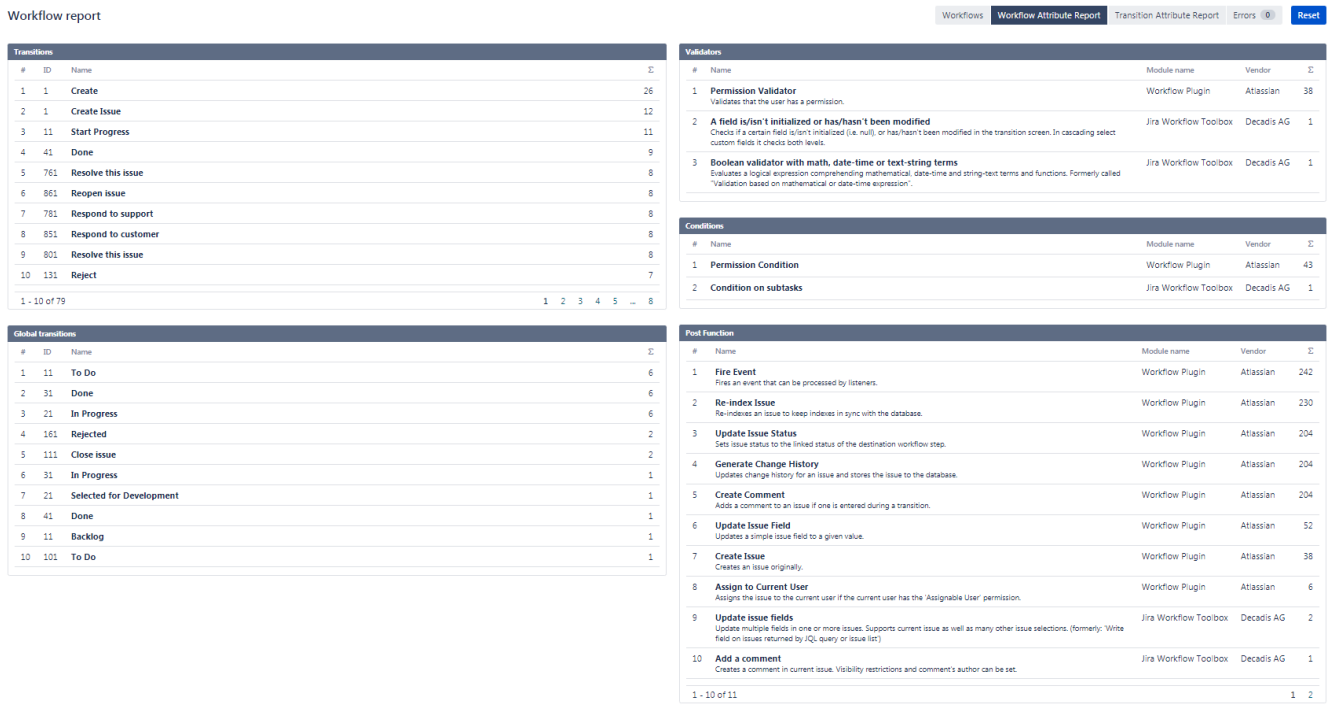

# Transition Attribute Report tab

The Transition Attribute Report works the same as the Workflow Attribute Report tab plus, it displays the usage of screens, statuses, and transition properties.

Workflow report

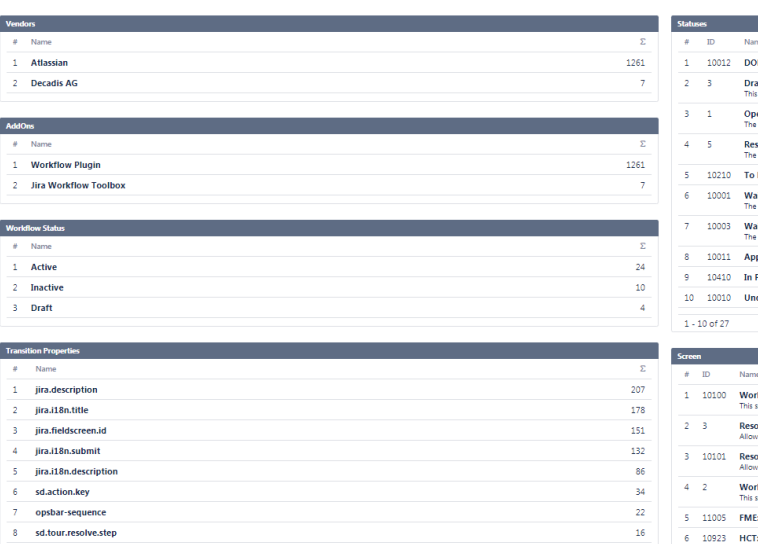

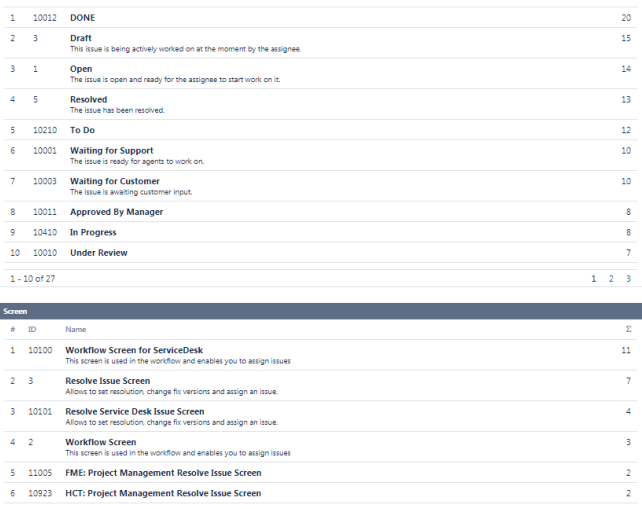

### Error tab

7 opsbar-sequence 8 sd.tour.resolve.step 9 sd.resolution.clear

All workflow errors caused by apps will be shown in this tab.

In the following example, an app adds a post function and has been deactivated, but the post function is used in a workflow and that's why an error is shown.

 $\overline{10}$ 

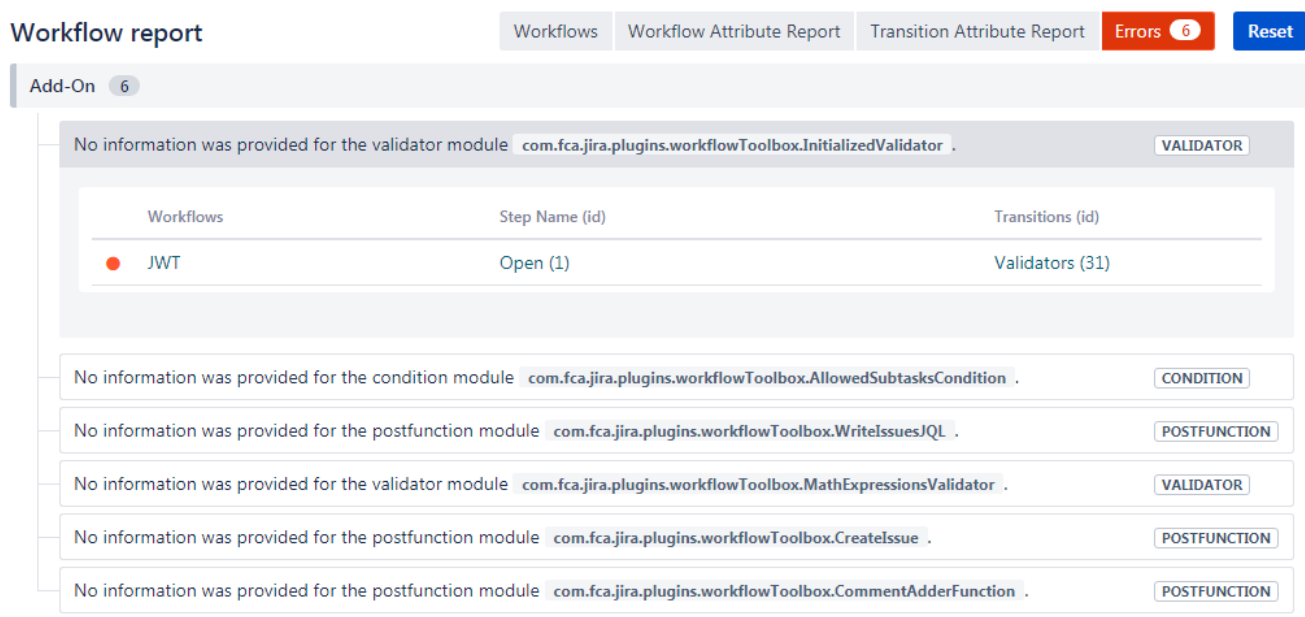